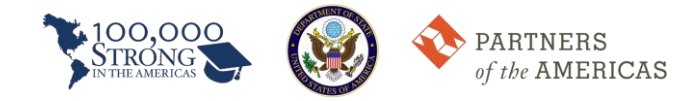

## **Innovation Network How-to Guide**

The Innovation Fund Team has created a forum for applicants seeking partner institutions for the U.S.-Colombia Grant Competition for 21st Century Higher Education Partnerships. To access this forum, please follow these directions.

- 1. Access the Partners of the Americas website [\(partners.net\)](http://partners.net/)
- 2. Click Member Area to log into the Innovation Network

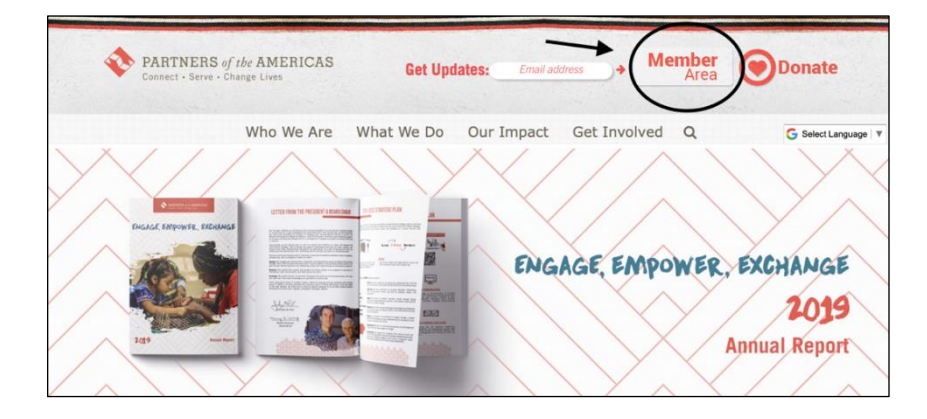

- 3. Log into your Innovation Network account hosted on PartnersConnect. If you do not have a preexisting account, please register.
- 4. Once you are logged onto your homepage, click "Groups."

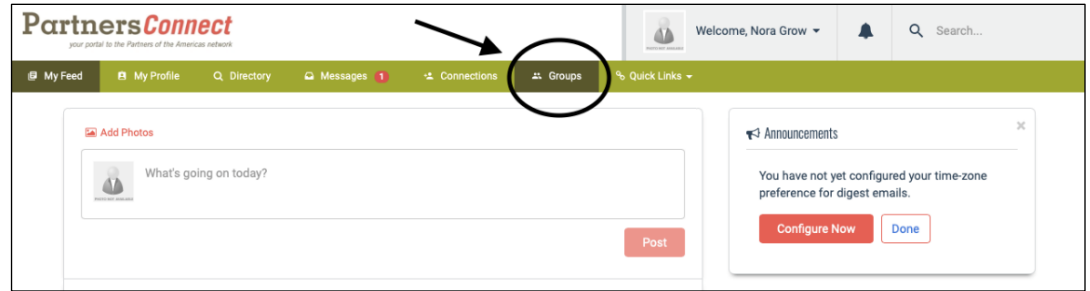

5. Next, click on the "100,000 Strong in the Americas: Innovation Network" group.

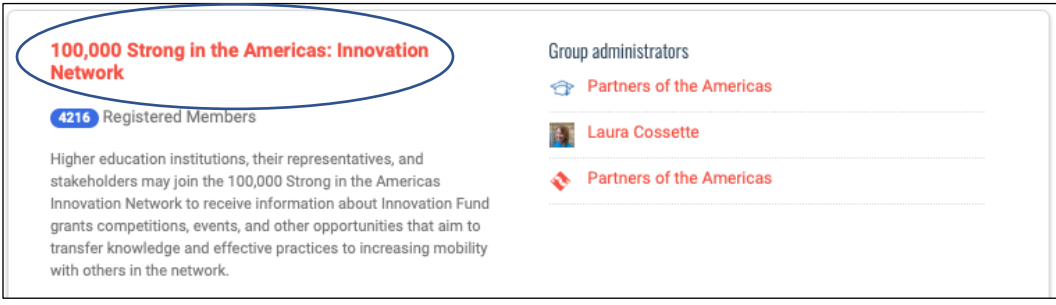

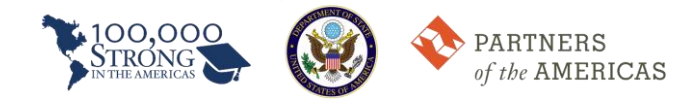

6. Then, click on the "Forums" tabs.

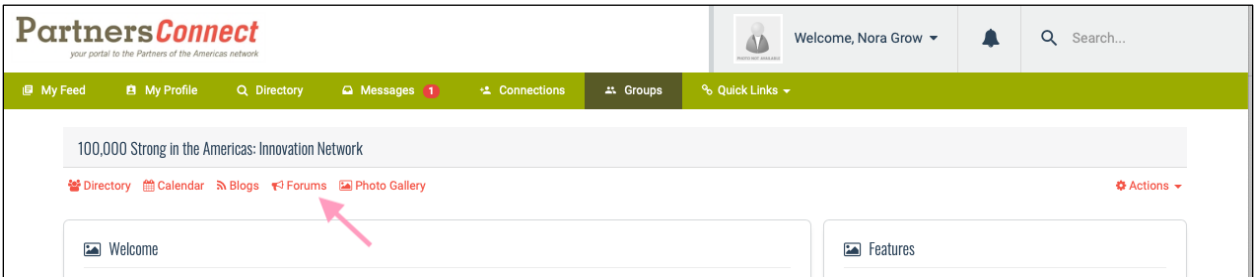

7. Click "U.S.-Colombia Grant Competition for 21<sup>st</sup> Century..."

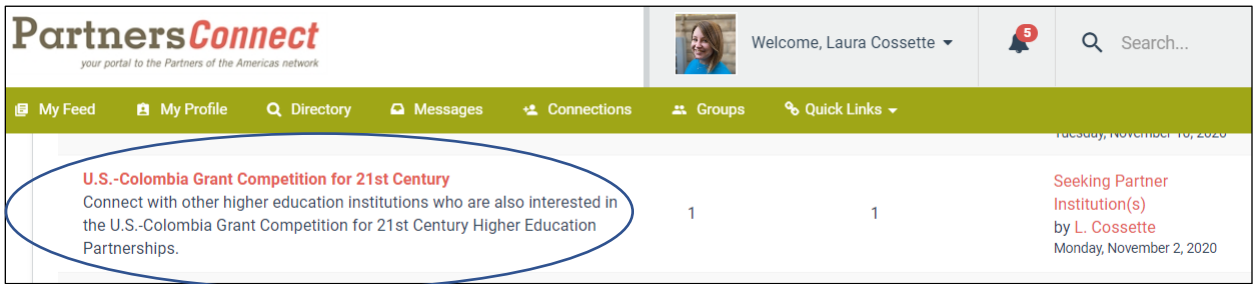

8. Then, click on the topic "Seeking Partner Institution(s)."

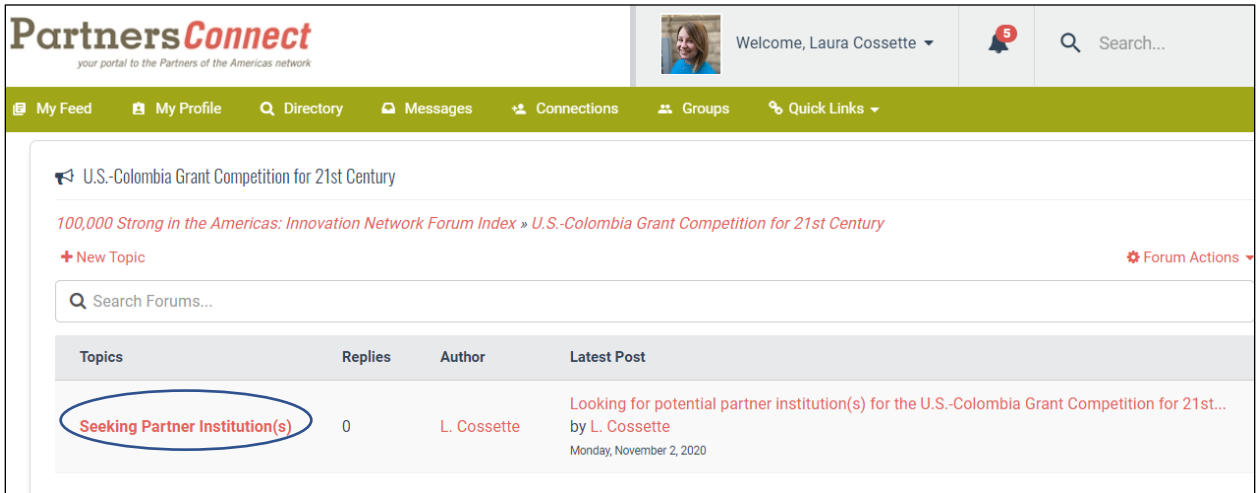

9. Here, you can use this forum to post and connect with other applicants seeking partner institutions. Do this by writing a reply to L. Cossette's original post. You may also contact us at [100kstrongamericas@partners.net](mailto:100kstrongamericas@partners.net) at any time for further assistance. We wish you the best of luck in finding a partner institution!